## Klik på dette link

## [http://download.teamviewer.com/download/TeamViewer\\_Setup\\_da-ckq.exe](http://download.teamviewer.com/download/TeamViewer_Setup_da-ckq.exe)

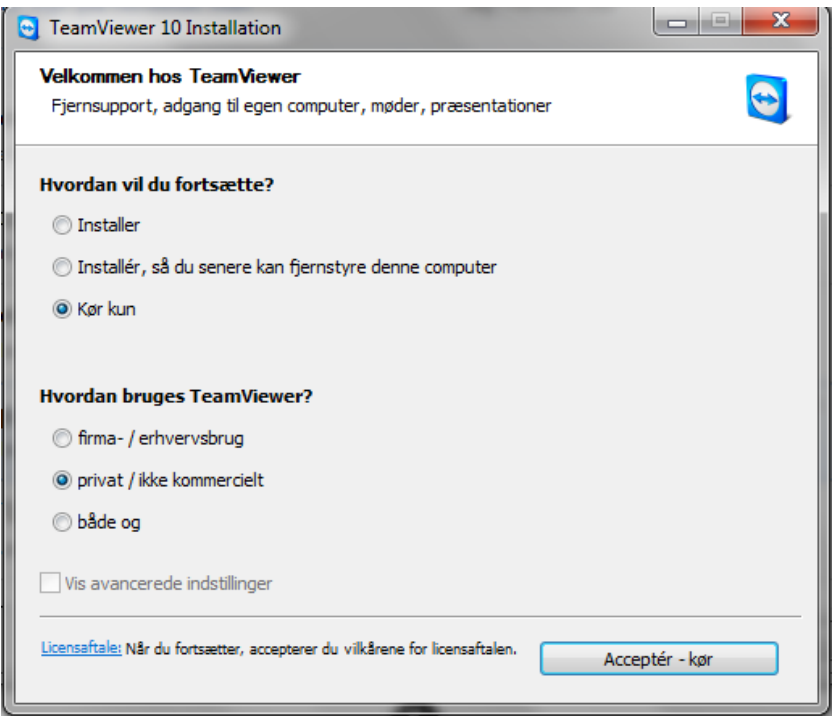

Vælg Kør kun og privat / ikke kommercielt

Tryk på Accepter – kør

Vælg ja i næste popup

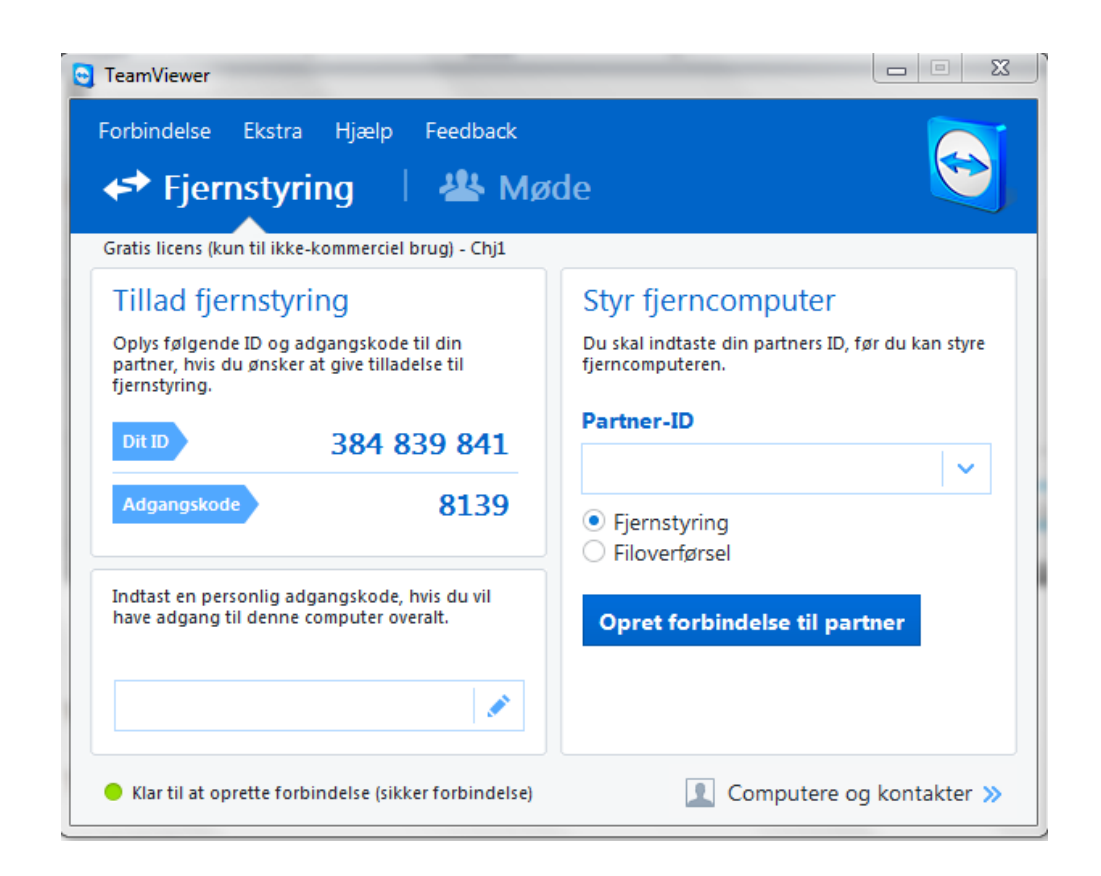

Oplys Dit ID og Adgangskode til mig.